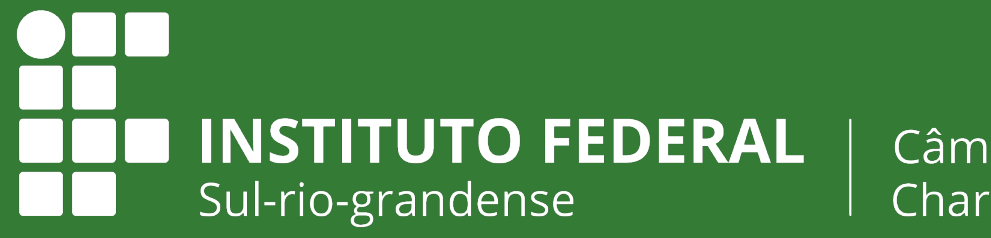

Câmpus Charqueadas

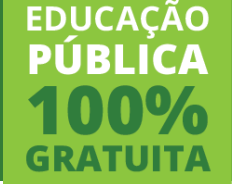

# **E-mail acadêmico**

# **Abertura de chamado para resolver problemas de acesso**

# **Abertura de chamado no SUAP**

# **ACESSO**

Caminho dentro do SUAP

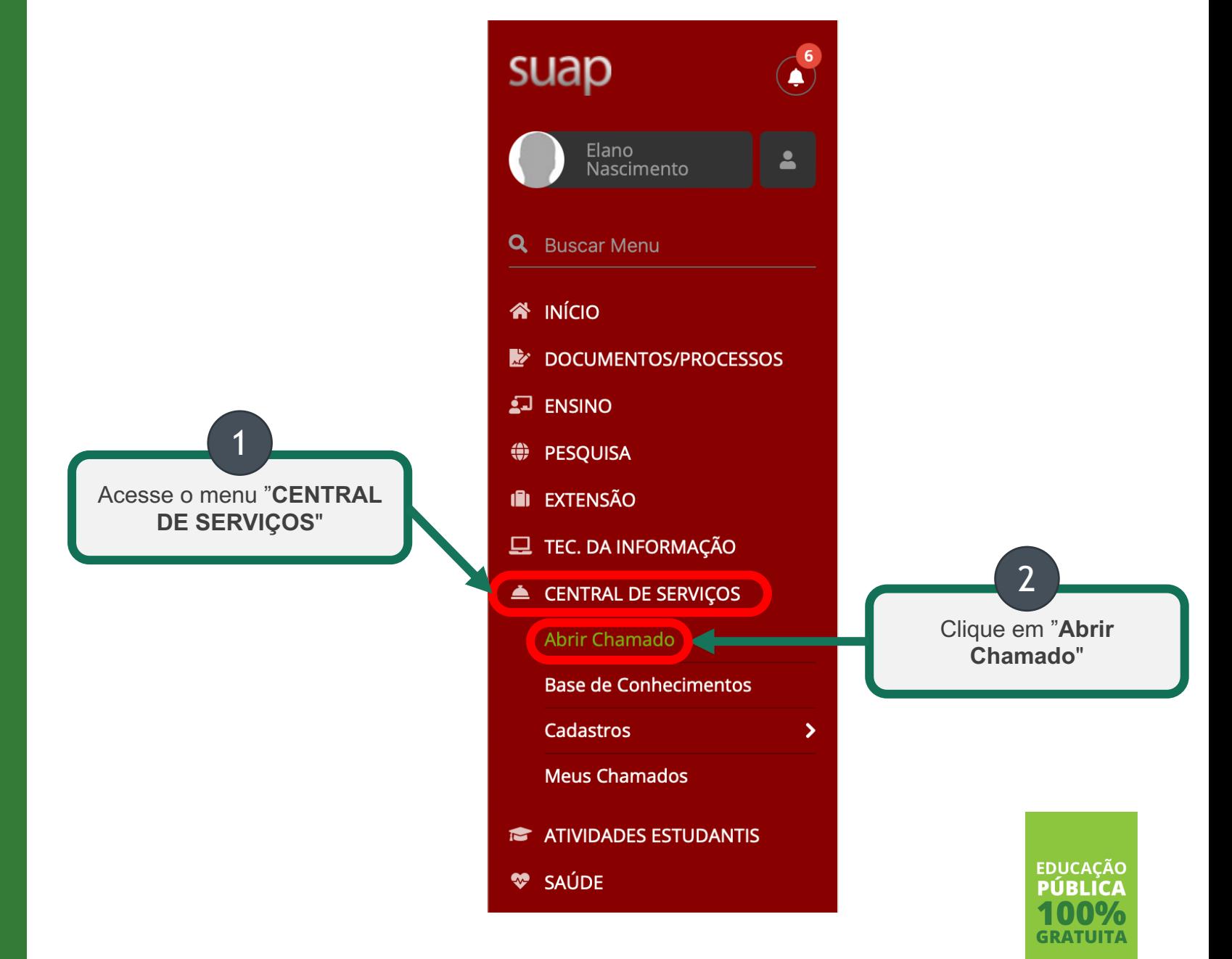

# **ÁREA**

Seleção da área do chamado

Início > Listar Áreas do Serviço

## Listar Áreas do Serviço

▽ Selecione a Área do Serviço para qual deseja abrir o chamado

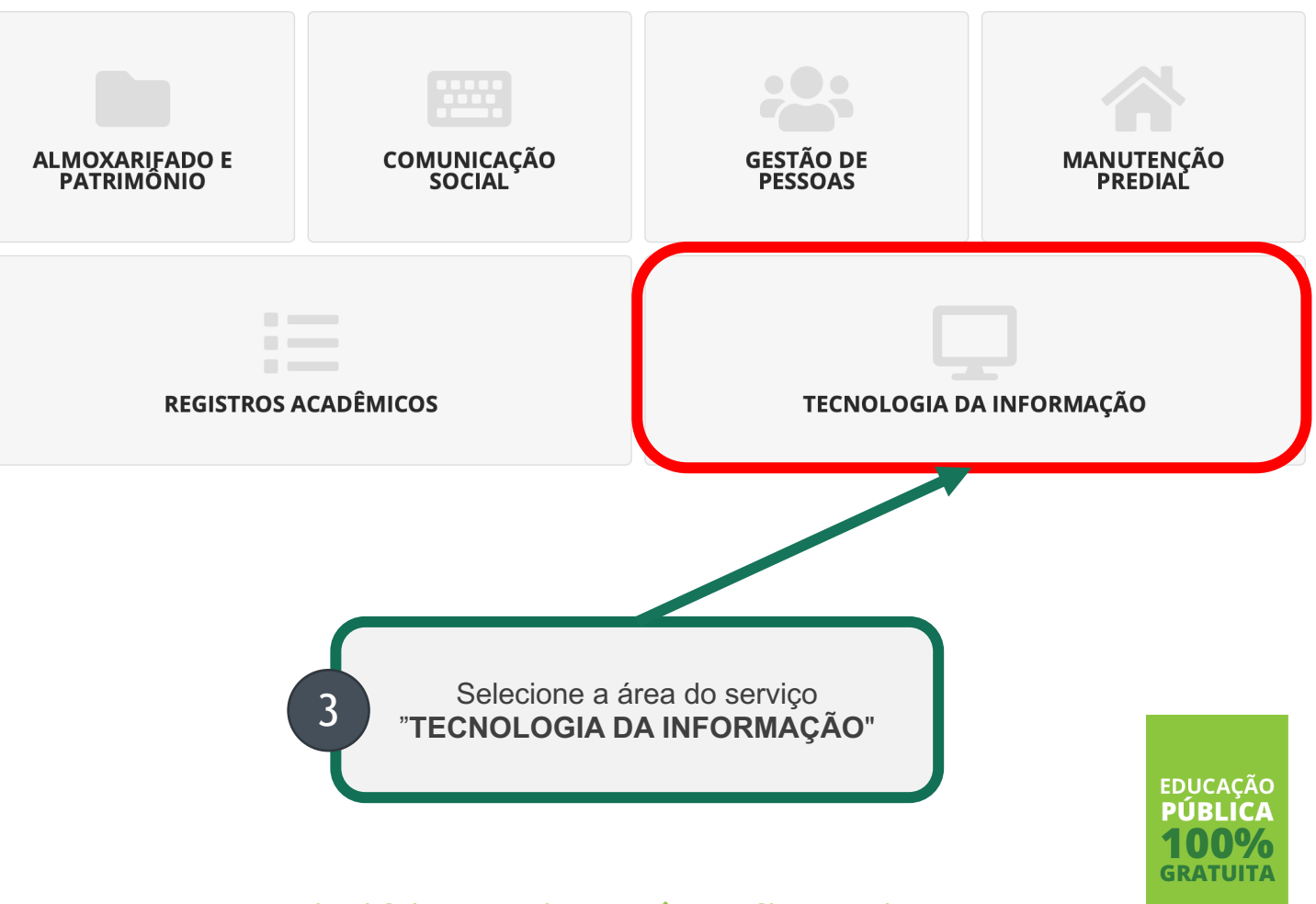

# **SERVIÇO**

Seleção do serviço desejado

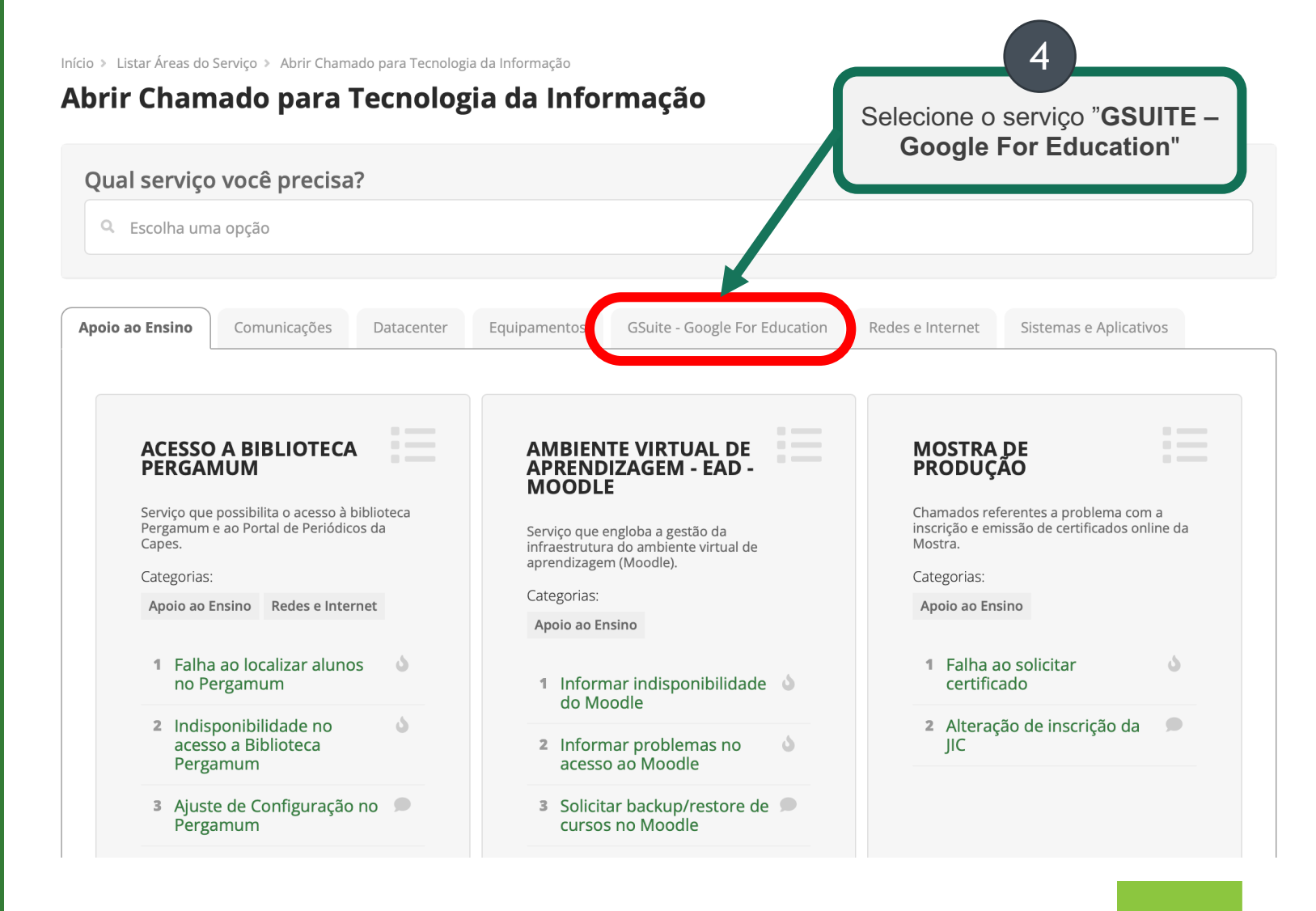

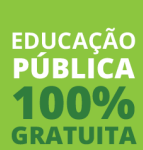

# **PROBLEMA**

Seleção do problema enfrentado

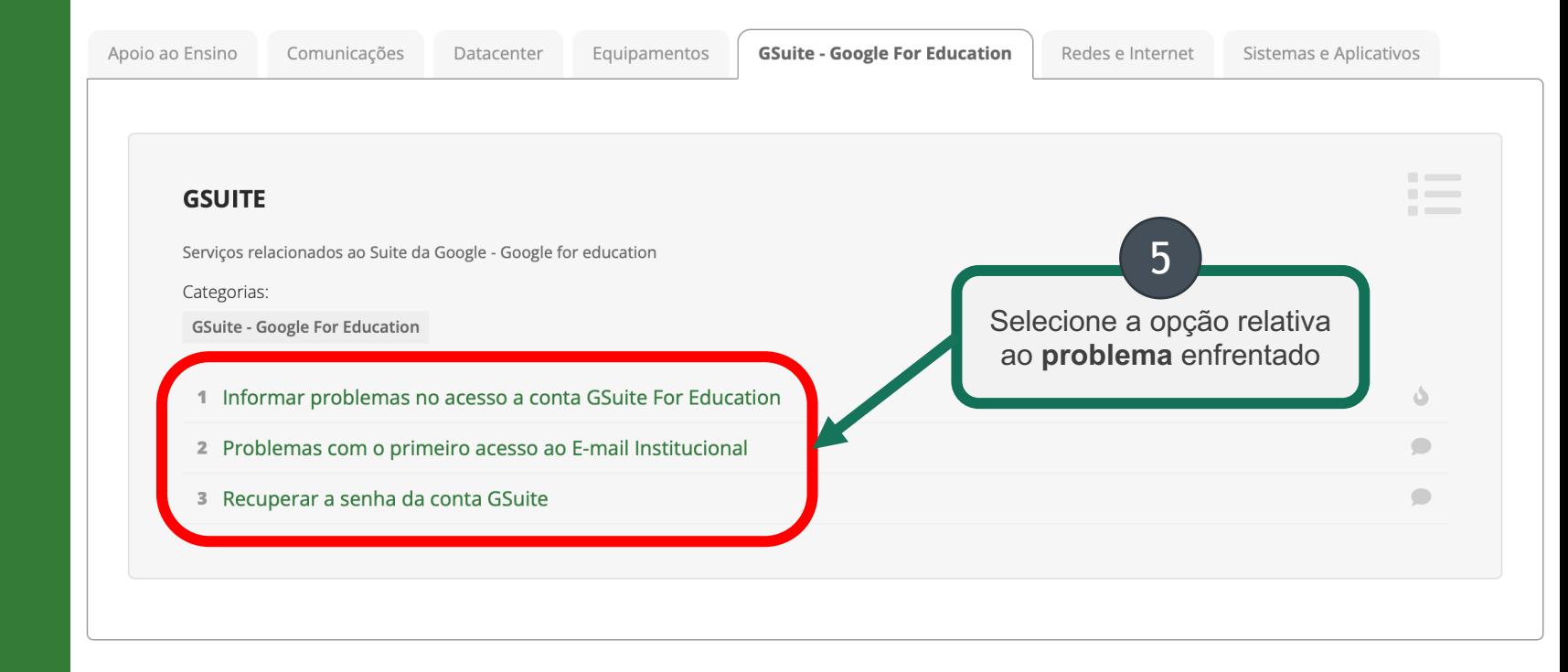

# **Qual opção selecionar?**

**Problemas no primeiro acesso: OPÇÃO 2 Esquecimento de senha: OPÇÃO 3 Demais problemas: OPÇÃO 1**

**EDUCAÇÃO PÚBLICA GRATUIT** 

# **OPÇÃO 1**

# **Informar problemas no acesso a conta GSuite For Education**

### **Descrição**

Descreva a situação que está enfrentando. Quanto mais detalhada, melhor.

#### **Interessado**

É o nome do aluno que solicita. **Não altere!**

## **Centro de Atendimento**

Já vem selecionado "Sistêmico - Infraestrutura". **Não altere!**

### **Outros interessados e envio de Cópia**

Adicione outras pessoas para ter acesso ao seu chamado. **Não é necessário!**

#### **Anexar Arquivos**

Se tiver *prints* ou documentos, anexe. Informe uma breve descrição e selecione o arquivo.

Prazo: **72 horas**

Oescreva o Seu Chamado

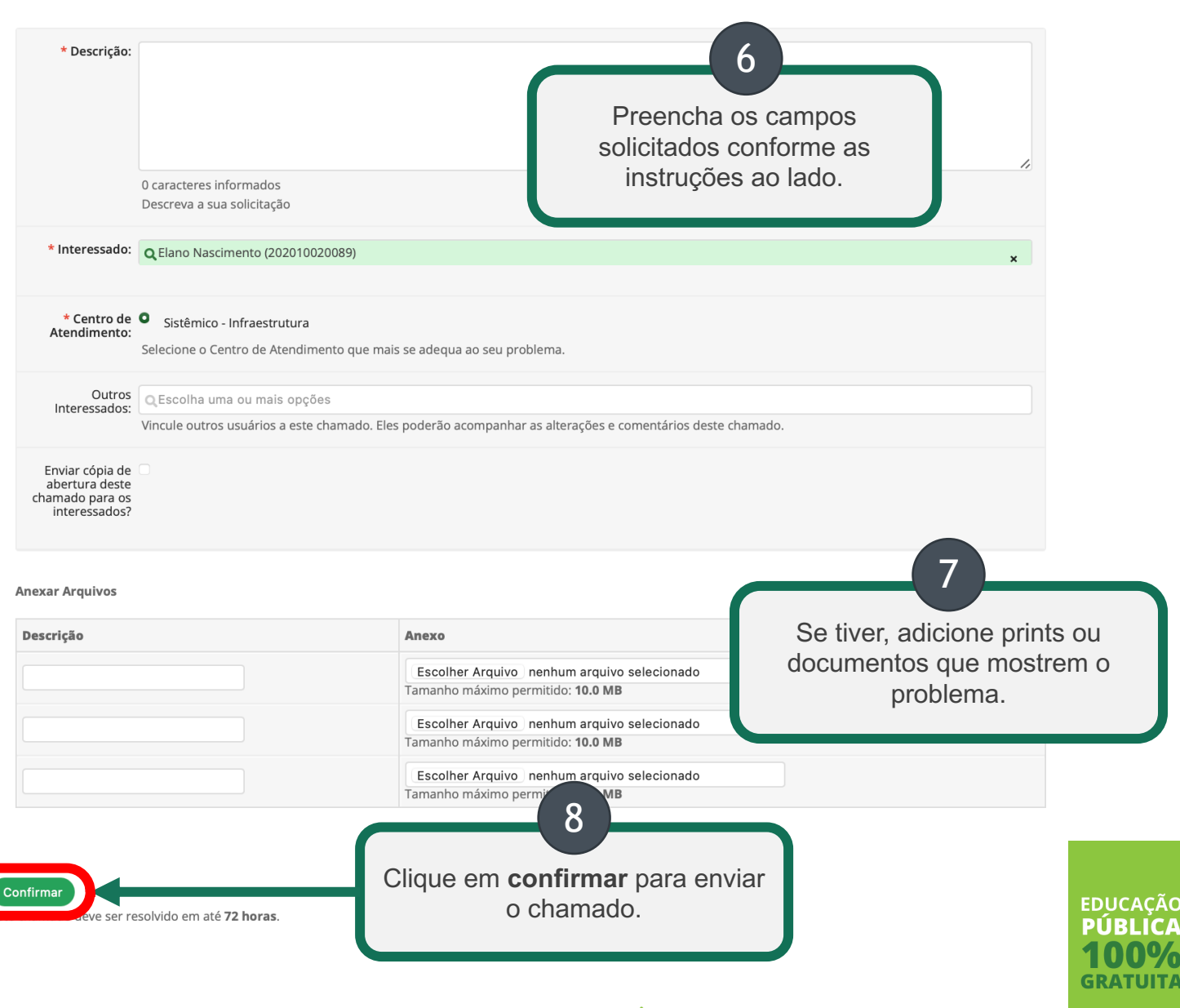

# **OPÇÃO 2**

# **Problemas com o primeiro acesso ao E-mail Institucional**

#### **Descrição**

Descreva a situação que está enfrentando. Quanto mais detalhada, melhor.

#### **Interessado**

É o nome do aluno que solicita. **Não altere!**

#### **Campus**

Selecione **CH**. Se não tiver essa opção, selecione **IF**.

### **Centro de Atendimento**

Já vem selecionado "Local Infra". **Não altere!**

### **Outros interessados e envio de Cópia**

Adicione outras pessoas para ter acesso ao seu chamado. **Não é necessário!**

### **Anexar Arquivos**

Se tiver *prints* ou documentos, anexe. Informe uma breve descrição e selecione o arquivo.

Prazo: **48 horas**

Oescreva o Seu Chamado

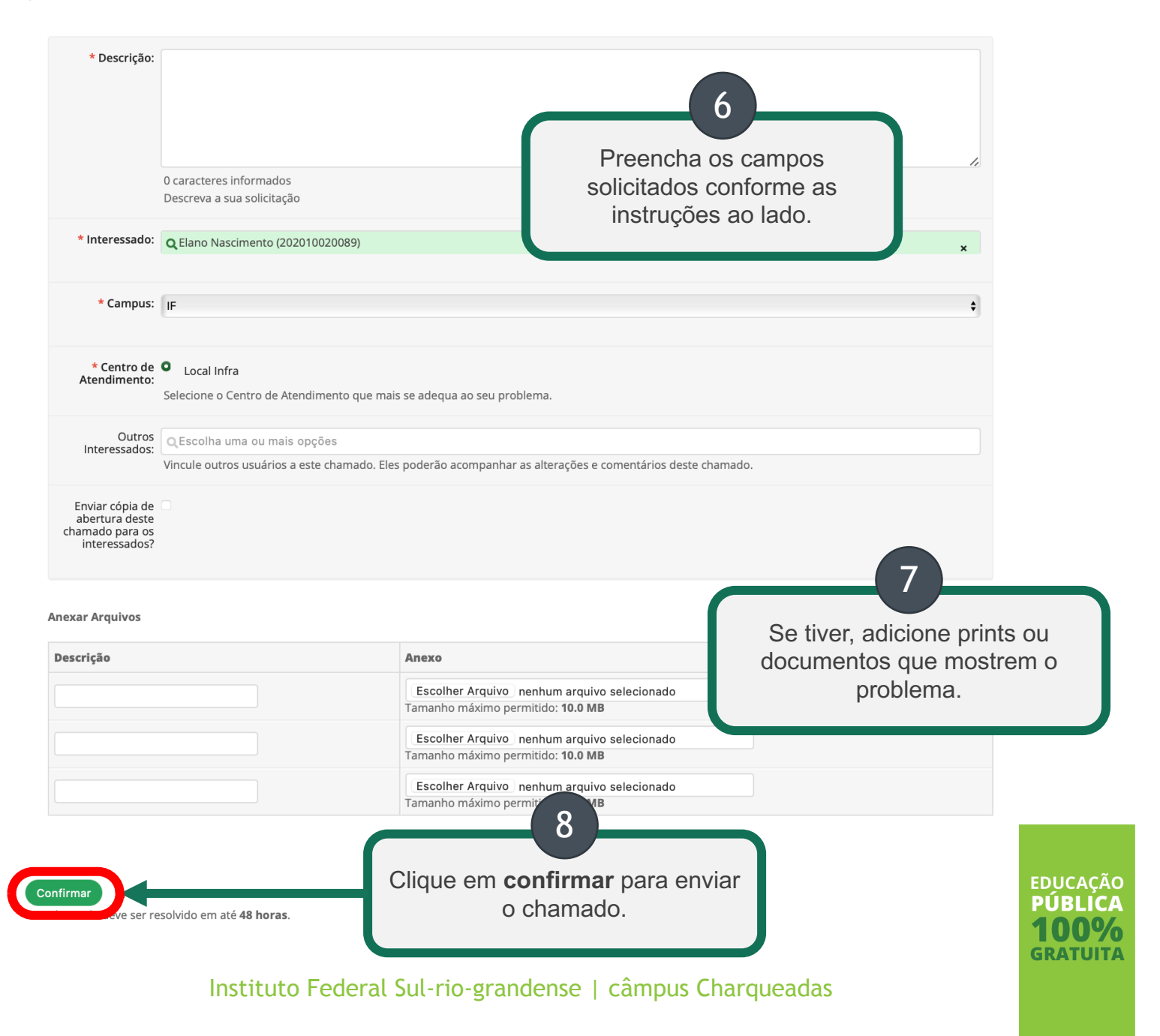

# **OPÇÃO 3**

# **Recuperar a senha da conta GSuite**

#### **Descrição**

Descreva a situação que está enfrentando. Exemplo: "Esqueci minha senha e gostaria de redefini-la.".

# **Interessado**

É o nome do aluno que solicita. **Não altere!**

### **Campus** Selecione **CH**. Se não tiver essa opção, selecione **IF**.

**Centro de Atendimento** Já vem selecionado "Local Suporte". **Não altere!**

## **Outros interessados e Envio de Cópia**

Adicione outras pessoas para ter acesso ao seu chamado. **Não é necessário!**

### **Anexar Arquivos**

Se tiver *prints* ou documentos, anexe. Informe uma breve descrição e selecione o arquivo.

Prazo: **48 horas**

Oescreva o Seu Chamado

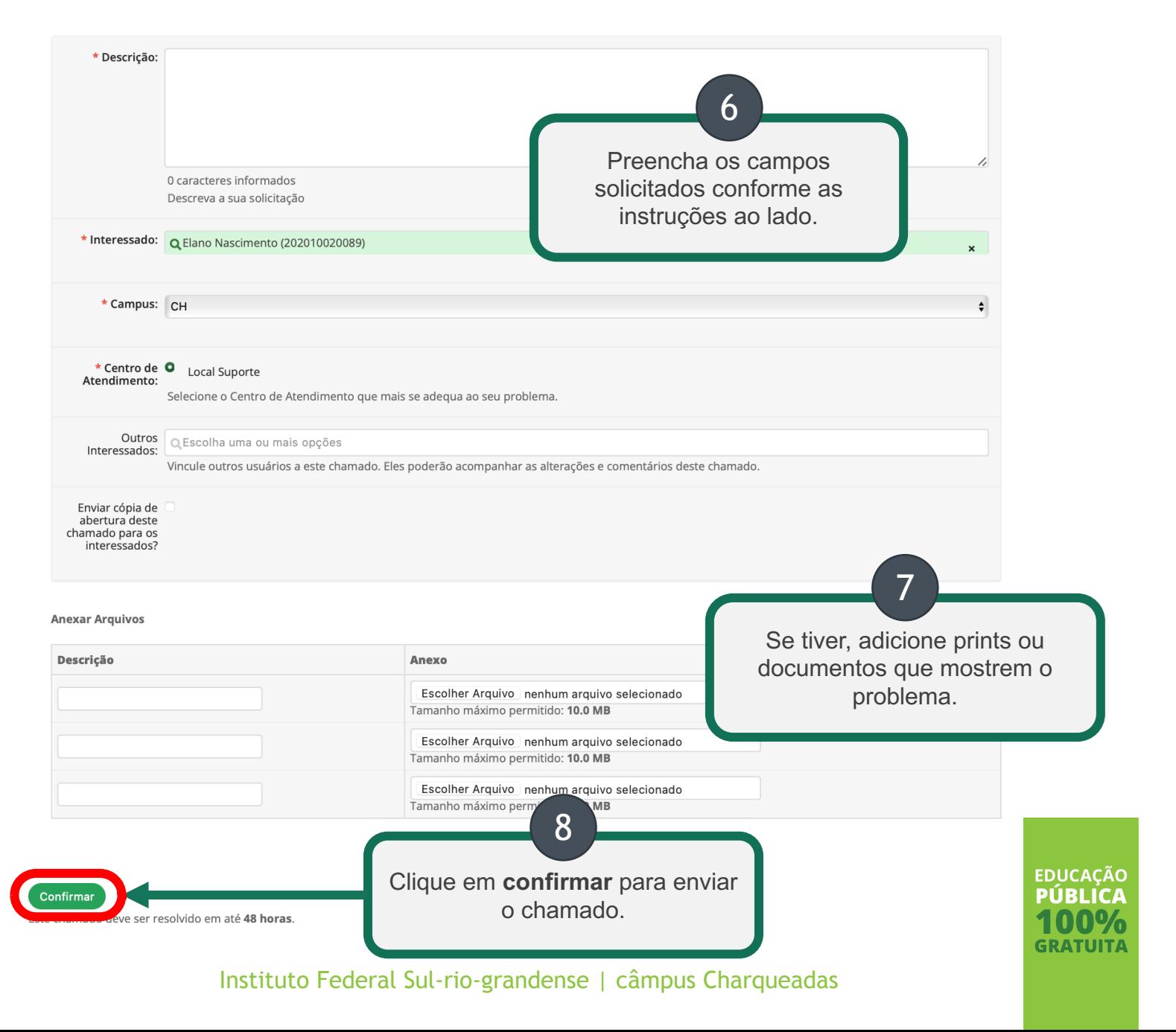

# **Prontinho ;)**

**Agora é só aguardar o seu chamado ser resolvido.**